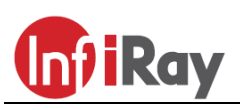

# **IRay Technologies Co., Ltd. "Geni" GL35/GH35/GL50/GH50 hőkamera céltávcső**

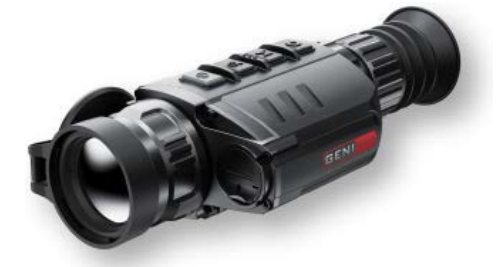

# **Használati útmutató V1.0**

### <span id="page-0-0"></span>**1 A készülékcsomag tartalma**

- Hőkamera céltávcső
- IRM-030-205-Q1 Picatinny csatlakozószerelék
- IBC-2 töltő
- IBP-2 akkucsomag
- Hálózati adapter
- Adatkábel
- IPB-3 hordtok
- Lencsetörlő kendő
- L-alakú villáskulccsal kombinált imbuszkulcs

### <span id="page-0-1"></span>**2 A készülék bemutatása**

A Geni hőkamera céltávcső sorozat tagjai vadászpuskára szerelve éjszakai és nappali fényviszonyok mellet egyaránt használhatók. Használatukhoz nincs szükség külső megvilágításra, és az erős fény

sem jelent problémát. Nem számít, hogy nappal fényben rossz időjárási körülmények között (esőben, hóesésben, ködben, füstben) vagy éjszaka kívánja-e megfigyelni a növényzet (faágak, magas fű, cserje) mögött rejtőzködő témákat.

A GENI-sorozat tagjai rossz látási viszonyok közepette is kiválóan használhatók vadászat, megfigyelés, kutatás és mentés alkalmával.

## <span id="page-0-2"></span>**3 A készülékjellemzők**

- 12µm-es nagyfelbontású detektor
- Magas képminőség
- Maximális észlelési távolság 1818/2597m
- 4400mAh-ás beépített akkumulátor + 3300mAh-ás cserélhető akkumulátor
- HD AMOLED-kijelző (1024x768)
- 50Hz-es képfrissítési gyakoriság
- Háromféle menthető nullázási profil az egyes fegyvertípusokhoz, változtatható szálkereszt típus és szálkereszt szín
- Digitális zoom: 1x/2x/3x/4x
- 32GB-os beépített memória fényképek és videofelvételek tárolására
- Beépített Wi-Fi-modul, **InfiRay Outdoor** APP támogatás
- Beépített digitális iránytű, billenés- és dőlésszög érzékelés
- Ultra tiszta mód
- Kényelmes, felhasználóbarát kezelőfelület

### <span id="page-0-3"></span>**4 A készülék részei és kezelőszervei**

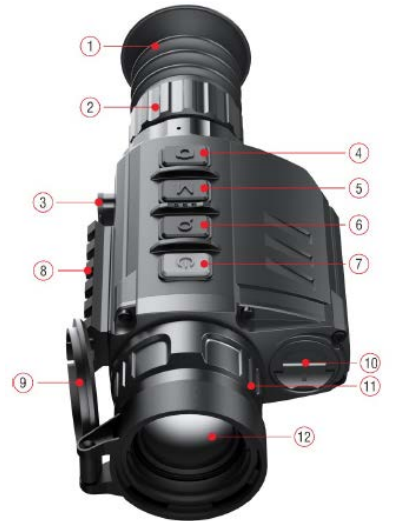

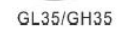

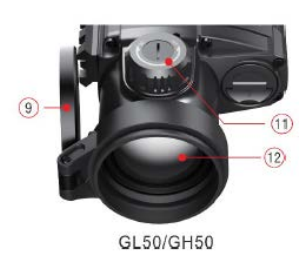

- 1. Szemkagyló 7. Főkapcsoló
- 2. Az okulár fókuszgyűrűje (dioptriaállító)
- 3. Type-C csatlakozó 9. Lencsevédő
- 4. Le / Fényképezés gomb 10. IBP-2 akkupakk

6. Fel / Zoom (nagyítás)

gomb

- 
- 8. Oldalsó Picatinny
- 
- 
- 5. Menü / M gomb 11. Az objektívlencse fókuszállítója
	- 12. Objektívlencse

## <span id="page-0-4"></span>**5 A kezelőgombokhoz tartozó funkciók**

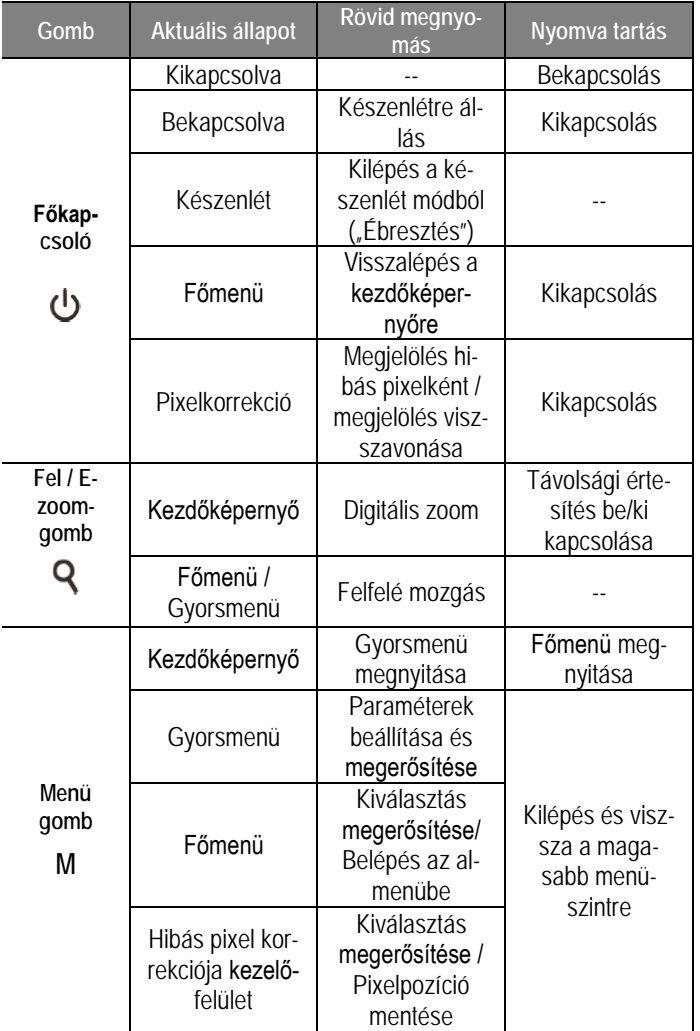

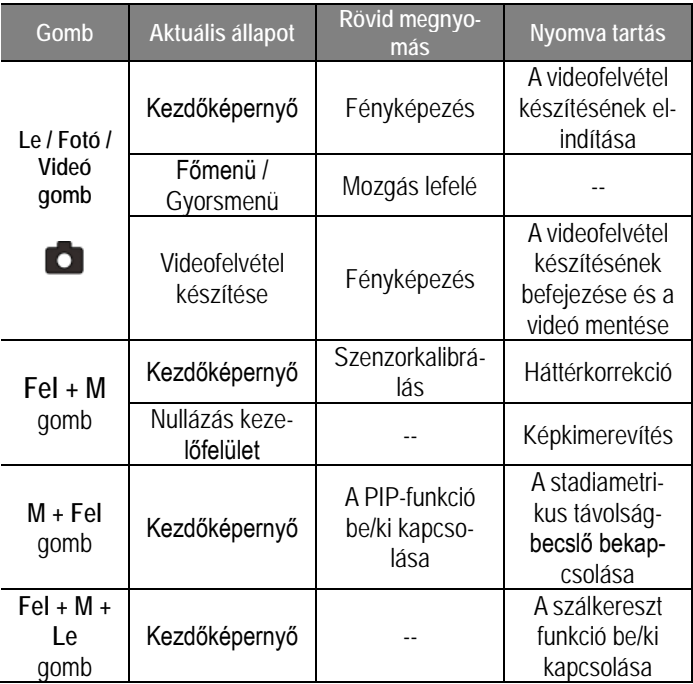

## <span id="page-1-0"></span>**6 Az akkumulátorcsomag**

A GENI-sorozatban található IBP-2 lítium-ion akkumulátorcsomag 5 órányi használatot tesz lehetővé egyszeri teljes feltöltést követően. Kérjük, első használatbavétel előtt töltse fel teljesen az akkumulátort.

### <span id="page-1-1"></span>**Az akkumulátorcsomag behelyezése**

- Hajtsa fel és forgassa el az akkupakk **(8)** fogantyúját **(14)**, illessze az akkupakkon **(8)** lévő pozicionálócsapot **(A)** az akkukamra hornyába **(B)**, majd tolja be az akkukamrába **(13)** az akkupakkot **(8)**.
- Ha az akkupakk a helyére került, fordítsa el a fogantyút **(14)** az óramutató járásának irányába az akkupakk biztonságos rögzítéséhez.
- Hajtsa le a fogantyút **(14)** az akkupakk behelyezésének befejezéséhez.
- $\widehat{13}$
- A GENI csak a mellékelt akkupakkról üzemeltethető. Az előírástól eltérő akkupakk használata tönkreteheti a készüléket és akár tüzet vagy robbanást is okozhat.

## <span id="page-1-2"></span>**Akkumulátortöltés Type-C csatlakozóaljzat használatával**

- Helyezze az akkumulátorcsomagot **(8)** az akkukamrába "Az akkumulátorcsomag behelyezése" c. fejezetben leírtaknak megfelelően.
- Csatlakoztassa az USB-kábel **(18)** Type-C-dugaszát a készülék Type-C aljzathoz **(3)**.
- Az USB-kábel **(18)** másik dugaszát csatlakoztassa a mellékelt hálózati adapterhez **(19)** vagy egy másik, de 5V-os tápfeszültséget meg nem haladó kimenettel rendelkező adapterhez.
- A hálózati adaptert **(19)** illessze a 100-240V-os elektromos hálózat fali csatlakozóaljzatába **(20)** a töltés elkezdéséhez.

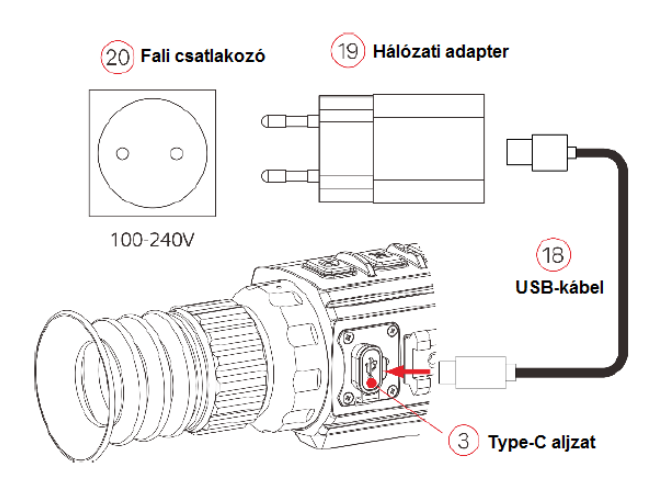

### <span id="page-1-3"></span>**Töltés dokkoló kialakítású akkumulátortöltővel**

- Az akkumulátorok **(8)** pozicionálócsappal **(A)** ellátott végeit illessze a dokkoló töltő **(15)** hornyolt **(B)** falú töltőrekeszeibe és tolja be az akkumulátorokat **(8)** a töltőbe **(15)**.
- Csatlakoztassa az USB Type-C-kábel **(18)** megfelelő végét a hálózati adapter **(19)** USB-aljzatához, majd illessze a hálózati adaptert **(19)** a 100-240V-os (USA: 110V) fali csatlakozóba **(20)**.
- Az USB Type-C kábel **(18)** másik végét csatlakoztassa a dokkoló töltő **(15)** Type-C aljzatához **(16)**.
- A fentiek végrehajtása után a töltő **(15)** töltésjelző LED-jei **(17)** adnak tájékoztatást a töltés aktuális állapotáról.

### **Az akkumulátor töltöttségi állapota:**

| Állapotjelző LED | Az akkumulátor töltöttségi állapota |
|------------------|-------------------------------------|
|                  | Töltöttségi szint 1% és 25% között  |
|                  | Töltöttségi szint 25% és 50% között |
|                  | Töltöttségi szint 50% és 75% között |
|                  | Töltöttségi szint 75% és 99% között |
|                  | Teljesen feltöltve                  |
|                  |                                     |

<sup>•</sup> A teljesen feltöltődött akkumulátort vegye ki a töltőből.

*Megjegyzés:* A töltő kialakítása egyszerre két akkumulátor töltését teszi lehetővé.

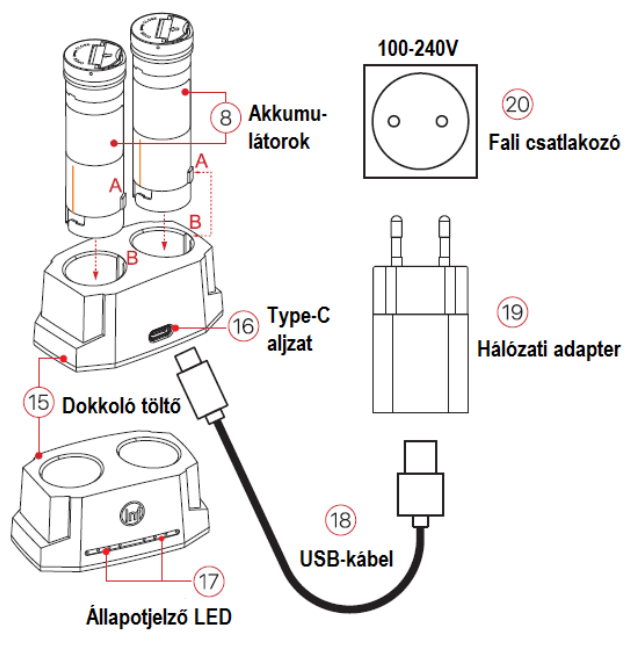

#### <span id="page-1-4"></span>**Biztonsági előírások**

• **Csak a csomagolásban megtalálható töltővel (15) végezze az akkumulátor töltését.** Az előírttól eltérő töltő használata tönkreteheti az akkumulátort, a töltőt vagy akár tűzet is okozhat.

- **Hosszabb tárolás előtt az akkumulátort nem szabad teljesen feltölteni és ügyelni kell, hogy ne merülhessen le teljesen.**
- Az erősen lehűlt készüléket meleg helyre vitelt követően 30-40 percig hagyni kell, hogy átmelegedjen és a töltést csak ezután szabad elkezdeni.
- Töltéskor ne hagyja felügyelet nélkül a készüléket.
- A töltéshez ne használjon sérült vagy átalakított töltőt.
- A töltést csak 0°C és +45°C közötti külső hőmérséklettartományban végezze, különben csökken az akkumulátor élettartama.
- 24 óránál hosszabb ideig ne töltse az akkumulátort.
- Ne csatlakoztasson olyan harmadik eszközt, amelynek áramfelvétele meghaladja a maximális áramerőséget.
- Bár az akkumulátor rövidzárlat elleni védelemmel el van látva, ne zárja rövidre az akkumulátor érintkezőit.
- Ne nyissa fel az akkumulátor vagy a töltőegység burkolatát.
- Óvja mindenféle mechanikai sérüléstől.
- Vigyázzon, hogy le ne ejtse.
- 0°C-os külső hőmérséklet esetén csökken az akkumulátor kapacitása, ami nem jelent meghibásodást.
- 50°C fölötti és -20°C alatti külső hőmérsékleten történő használat esetén csökken az akkumulátor élettartama (korábban kell majd újat vásárolni).
- Az akkumulátorcsomag nem kerülhet kisgyermekek kezébe.

# <span id="page-2-0"></span>**7 Külső tápellátás**

A GENI-sorozat külső tápforrásról, pl. "power bank"-ről (5V) is tölthető.

- Csatlakoztassa a külső tápforrást a készülék alján lévő Type-C porthoz **(10)**.
- A készülék külső tápellátásra kapcsol, és egyben tölti az akkumulátort.
- A képernyőn az akkumulátor állapotjelző ikonja töltésjelző ikonra változik.

# <span id="page-2-1"></span>**8 A készülék használata**

### <span id="page-2-2"></span>**A csatlakozószerelék rögzítése**

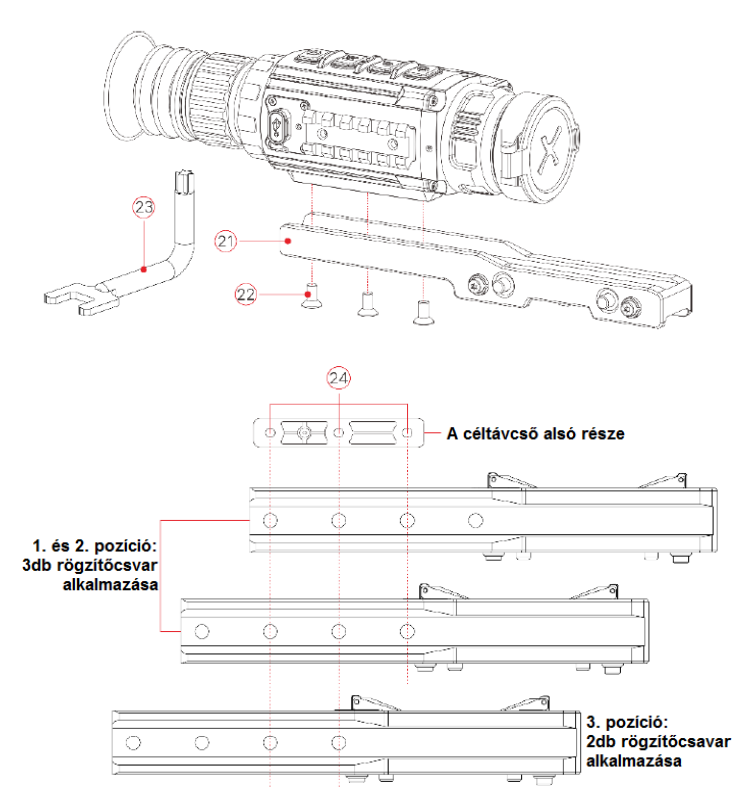

- $\triangleright$  A Geni-sorozatba tartozó hőkamera céltávcsövek alsó részére használatbavételük előtt fel kell szerelni a csatlakozószereléket **(21)**.
- A hőkamera céltávcsövek alsó részén található meg a három darab menetes rögzítőfurat **(24)** melyek segítségével a csatlakozószerelék **(21)** többféle pozícióban csavarozható rá a hőkamera alsó részére.
- A többféle rögzítési pozíció lehetővé teszi a fegyvertípusnak legjobban megfelelő betekintési távolság kiválasztását.
- A csatlakozószerelék **(21)** a mellékelt L-alakú kombinált kulcs **(23)** és a csomagolásban szintén megtalálható M5 csavarok **(22)** segítségével rögzíthető a hőkamera céltávcső alsó részén.
- Szerelje a hőkamera céltávcsövet vadászfegyverére és ellenőrizze, hogy az elhelyezés megfelel-e Önnek.
- Vegye el a hőkamera céltávcsövet a fegyverről.
- Távolítsa el a rögzítőcsavarokat, kenjen rájuk kismennyiségű menetrögzítőt, csavarja őket vissza és húzza meg a megfelelő nyomatékkal (vigyázzon, nehogy túlhúzza a csavarokat). Hagyja, hogy a menetrögzítő megszáradjon.
- Miután a menetrögzítő megszáradt, a hőkamera céltávcső fegyverre szerelésre és belövésre (nullázásra) kész.
- > Ha a hőkamera céltávcsövet felszerelte a fegyverre, végezze el a "9 Nullázás" c. fejezetben leírtakat.

### <span id="page-2-3"></span>**Bekapcsolás és képbeállítás**

- Nyissa fel a **lencsevédőt (9)**.
- Tartsa nyomva a **főkapcsolót (7)** a bekapcsoláshoz.
- Forgassa addig az **okulár fókuszgyűrűjét (2; dioptriaállító)**, amíg az okulárban látható kijelzések képe éles nem lesz. Ezt a beállítást ugyanazon felhasználó esetén csak egyszer kell elvégezni.
- Forgassa az **objektívlencse fókuszállítóját (11)** addig, amíg a megfigyelni kívánt objektum képe éles nem lesz.
- A kijelző fényerő, képkontraszt, képmód és digitális zoom beállításának módja a "**14 A parancsikon (gyorsmenü) menü**" c. fejezetben találhatók).
- A használat végeztével tartsa nyomva a **főkapcsolót (7)** kb. 3 másodpercig a hőkamera kikapcsolásához. Ekkor megjelenik a kikapcsolás visszaszámlálásának képernyője. Ha a visszaszámlálás befejeződése után felengedi a főkapcsolót, a hőkamera az adatok mentése után kikapcsol. **Adatmentés közben ne szüntesse meg a tápellátást (ne vegye ki az akkumulátort), mert az adatok sérülhetnek vagy elveszhetnek.**

## <span id="page-2-4"></span>**9 Nullázás**

A GENI-sorozat nullázása az ún. "képkimerevítés" eljárást igényli. A nullázás üzemi hőmérsékleten az alább leírt lépések szerint végezhető:

- Szerelje a hőkamera céltávcsövet a fegyverre. Lásd a **8. fejezetben** leírtakat.
- A céltávcső első használatbavételekor tartsa nyomva egyszerre több mint 10 másodpercig a **Fel (6) + M (5) + Le (4)** gombokat a rejtett szálkereszt és a nullázási funkciók aktiválásához.
- Vegyen célba egy ismert távolságban lévő célpontot.
- A távcső bekapcsolásával és beállításával kapcsolatban tanulmányozza a **8. fejezetben** leírtakat.
- Válassza ki a nullázási profilt (Zeroing Profile) [tanulmányozza a főmenüben a "Reticle – Zeroing Profile" (szálkereszt – nullázási profil)] funkciót.
- Tartsa nyomva hosszan az **M gombot (5)** a főmenübe való belépéshez.

- A **Fel (6) / Le (4) gomb** rövid megnyomásával válassza a **nullázás (Zeroing)** opciót és nyomja meg röviden az **M (5) gombot** a nullázás (Zeroing) funkció almenüjébe való belépéshez.
- Az előzetesen beállított céltávolságra alapozva válasszon nullázási távolságot vagy adjon meg új nullázási távolságot [tanulmányozza a főmenüben a "Zeroing – Zeroing Distance – Reset Zeroing Distance" (nullázás – nullázási távolság – nullázási távolság beállítása) almenüpontokat].
- A nullázási távolság kiválasztása után válassza a nullázás (Zeroing) <sup>-</sup> opciót, majd nyomja meg röviden az M (5) gombot a nullázási képernyőre lépéshez [tanulmányozza a főmenüben a "Zeroing - Zeroing Distance - Zeroing" (nullázás - nullázási távolság – nullázás) almenüpontokat]. A szálkereszt pozíciójának koordinátái (X- és Y-tengely) a képernyő bal felső sarkában lesznek láthatók.
- ▶ Célozzon és tüzelien a célpontra.
- Ellenőrizze a találat helyét. Tételezzük fel, hogy a találat helye megegyezik a képrészleten látható piros színű "x" jelzés helyével. (A jelzés csupán a lövedék valós becsapódási helyének illusztrálására szolgál.)
- Ha a célzás helye (a szálkereszt metszéspontjával fedett célpont és a találat helye nem esnek egybe, ne mozdítsa el a céltávcsővel felszerelt fegyvert. Tartsa egyszerre hosszan lenyomva a **Fel (6) + Le (4) gombokat** a kép kimerevítéséhez. Ekkor a képernyő alsó részének közepén megjelenik a kimerevítést jelző hópehely ikon  $*$ .
- A **Fel (6) / Le (4) gombok** külön-külön lenyomásával mozgatható a szálkereszt a találat helyére.
- > Az M (5) gomb rövid megnyomásával kapcsolhat át az "X" (alapbeállítás szerinti irány) és "Y" tengelyek által kijelölt irányok között. A **>** kurzor helye és az ikon kék színárnyalata mutatja az aktuálisan kiválasztott opciót.
- A **Fel (6) gomb** a szálkeresztet jobbra és fel, a **Le (4) gomb** balra és le mozgatja.
- A szálkereszt elmozgatásakor a szálkereszt eredeti helyét egy fehér pont jelzi.
- > Ha a szálkereszt metszéspontja és a találat helye egybeesnek, tartsa hosszan lenyomva az **M (5) gombot** a szálkereszt pozíciójának mentéséhez és a főmenübe való visszatéréshez.
- $\triangleright$  A fenti lépéseket mindaddig ismételie meg, amíg a célzás helye és a találat helye egybe nem esik.

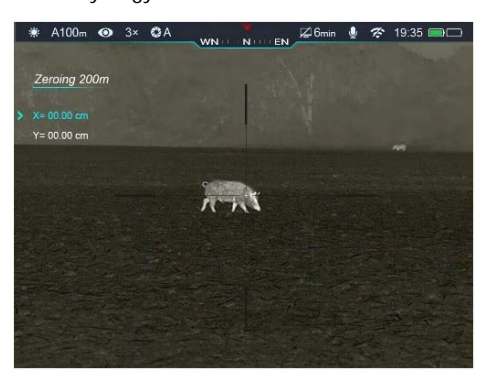

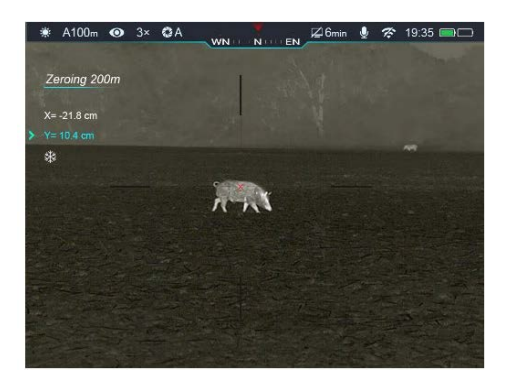

## <span id="page-4-0"></span>**10 Kalibrálás**

Ha romlik a képminőség vagy a kép egyenetlenné válik, kalibrálással megoldható a probléma. A kalibrálással kiegyenlíthető a szenzor hőmérséklete és eltávolíthatók a képhibák (függőleges sávok, szellemképek… stb.).

Háromféle kalibrálási mód áll rendelkezésre: automatikus **(A)**, manuális kalibrálás **(M)** és háttérkalibrálás **(B)**.

A főmenüben válassza ki a kívánt kalibrálási módot.

- **Automatikus zárkalibrálás Automatic (A):** a készülék automatikusan végzi a zárkalibrálást a lencsevédő lezárása nélkül (a szenzor a belső zárat automatikusan lezárja). Mielőtt elkezdődik az automatikus kalibrálás, a zárikon mellett 5 másodperces viszszaszámlálás jelenik meg megerősítésképpen. A visszaszámlálás közben a **főkapcsoló (7)** rövid megnyomásával a kalibrálás törölhető. Ha az automatikus kalibrálás üzemmód van érvényben, a felhasználó a **Fel (6) + Le (4) gombkombináció** megnyomásával manuális kalibrálást végezhet.
- **Manuális zárkalibrálás Manual (M):** a **Fel (6) + Le (4) gombkombináció** rövid megnyomásával manuális zárkalibrálás végezhető a lencsevédő lezárása nélkül (a szenzor a belső zárat automatikusan lezárja).
- **Háttérkalibrálás Background (B):** Zárja le a lencsevédőt és nyomja le röviden a **Fel (6) + Le (4) gombkombinációt** a kalibráláshoz. Megerősítésként megjelenik a "cover lens during calibration" (takarja le a lencsét a kalibrálás alatt) üzenet, majd a céltávcső 2 másodperc múlva elkezdi a kalibrálást. A kalibrálás végeztével nyissa fel a lencsevédőt.

### <span id="page-4-1"></span>**11 Digitális zoom**

A GENI-sorozatba tartozó hőkamerák támogatják az alapnagyítás 2x, 3x, 4x gyors, digitális megnövelését és visszaállítását eredeti méretre.

- Ha a kezdőképernyő látszik a **Fel (6) gomb** megnyomásával végezhető a digitális zoomolás.
- Az aktuális nagyítás az állapotsávon látható.

### <span id="page-4-2"></span>**12 Fényképek és videofelvételek készítése**

A GENI-sorozatba tartozó hőkamerák 32GB-os beépített memóriát kaptak a fényképek és videofelvételek tárolásához. A fotókat és videofelvételeket tartalmazó fájlok elnevezése az időadatok alapján történik, ezért a fényképezés / videofelvétel készítés funkció használata előtt, ajánlott a főmenüben (lásd Főmenü – Beállítások – Dátum/Időállítás) vagy az APP "Beállítások" (Settings) menüjében az időszinkronizálás elrendelésével az időbeállítás elvégzése. Az APP használatát tartalmazó útmutató a gyártó honlapjáról (www.infirayoutdoor.com) tölthető le.

### <span id="page-4-3"></span>**Fényképezés**

- Amikor a kezdőképernyő látszik, a **Le / Fotó / Videó (4)** gomb megnyomásával fénykép készíthető. A képernyő bal felső sarkában felvillan a fényképezőgép ikon [o] és 0,5 másodpercre a kép mozdulatlanná válik a funkció működése közben.
- A fényképek a beépített memóriába lesznek elmentve.

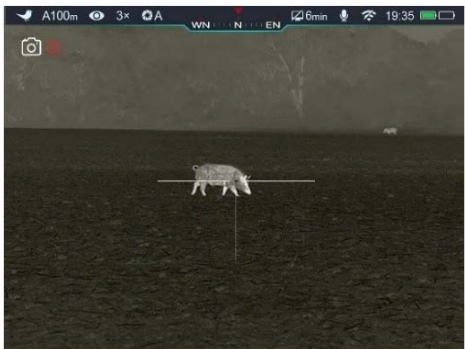

### <span id="page-4-4"></span>**Videofelvétel készítése**

- Amikor a kezdőképernyő látszik, a **Le / Fotó / Videó (4)** gomb nyomva tartásával elindítható a rögzítés.
- $\triangleright$  A képernyő bal felső sarkában megjelenik a kamera ikon  $\square$ 1 és a felvételi idő számlálója óra:perc:másodperc formátumban.
- Rögzítés közben a **Le / Fotó / Videó (4)** gomb rövid megnyomásával fénykép is készíthető.
- A rögzítés leállítása és a felvétel mentése a **Le / Fotó / Videó (4)** gomb újbóli hosszú ideig tartó lenyomásával érhető el.
- A fényképek és a videofelvételek a beépített memóriába lesznek elmentve.

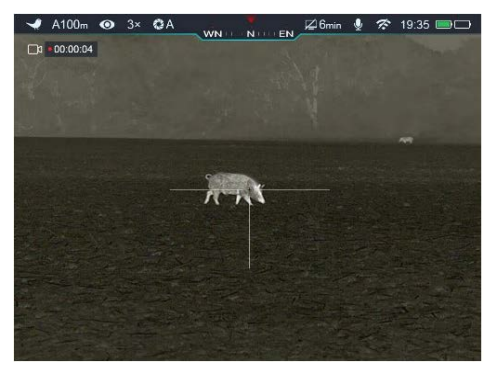

### **FIGYELEM!**

- − Videofelvétel rögzítése közben a menü továbbra is használható marad.
- − A mappák IMG\_év\_hónap\_nap\_óra\_perc.jpg (fényképek esetén) és VID\_ év\_hónap\_nap\_óra\_perc.mp4 (videofelvételek esetén) elnevezést kapnak.
- − Egy videofelvétel maximális hossza 5 perc lehet. Ha a felvétel készítése ennél hosszabb ideig tart, az 5 percen túli felvételrész automatikusan új fájlként lesz elmentve.
- − A fájlok száma a beépített memória kapacitásától függ. Rendszeresen ellenőrizze a beépített memória maradékkapacitását. Mielőbb töltse le másik adathordozóra a felvételeket annak érdekében, hogy elegendő hely álljon rendelkezésre az újabb felvételek mentéséhez.

### <span id="page-4-5"></span>**Hozzáférés a beépített memória tartalmához**

A bekapcsolt és PC-hez csatlakoztatott hőkamera beépített memóriája fényképeket és videofelvételeket tartalmazó flash-memóriaként lesz felismerve, ahonnan a képek és videofelvételek átmásolhatók a számítógépre.

- Az USB-kábellel csatlakoztassa a számítógéphez.
- Kapcsolja be a készüléket.
- ≻ Kattintson duplán a "Sajátgép (Számítógép)" ikonra a Windows operációs rendszerrel működő számítógépen, majd keresse meg és kattintson duplán az "Infiray" nevű eszközre, majd újabb dupla kattintás az "Internal\_Storage" ikonra a beépített memória tartalmának megnyitásához.
- A készítési idejük alapján elnevezett fájlok a memóriába lépést követően válnak megjeleníthetővé.
- Válassza ki a másolni vagy törölni kívánt mappát, illetve fájlt.

### <span id="page-4-6"></span>**13 Az állapotsáv**

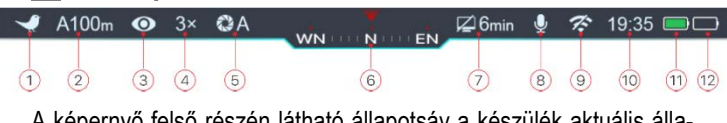

A képernyő felső részén látható állapotsáv a készülék aktuális állapotáról ad tájékoztatást. Balról jobbra haladva a következő információk olvashatók le róla:

- 1. Aktuális képmód ( : fehér-meleg; G: fekete-meleg; v): vörös-meleg;  $\bullet$ : célkiemelés;  $\bullet$ : hamisszín mód).
- 2. Aktuális nullázási típus és távolság (pl. A100m).
- 3. Ultra tiszta mód állapota (Ø: kikapcsolva; O: bekapcsolva).
- 4. Aktuális zoom fokozat (pl. 3.0X).

- 5. Kalibrációs mód [automatikus zárkalibrálás (A); ha 5 másodperc múlva kalibrálás történik, az "A" helyén megjelenik a visszaszámlálási idő @00:05. A számláló csak a mikrobolométer hőmérsékletének stabilizálódása után jelenik meg (10 perces folyamatos készülékhasználat után). A készülék bekapcsolása után azonnal, a számláló megjelenése nélkül, megtörténik a zárkalibrálás.
- 6. Iránytű (ha a funkció be van kapcsolva).
- 7. Készenléti beállítás (alapbeállítás szerint kikapcsolva).
- 8. Mikrofon állapot (  $\bigcirc$  bekapcsolva,  $\bigcirc$  : kikapcsolva)).
- 9. A Wi-Fi állapota ( $\hat{\mathcal{F}}$ : kikapcsolva;  $\hat{\mathcal{F}}$  bekapcsolva és csatlakoztatva).
- 10. Óra (időbeállítás az "InfiRay Outdoor" APP-on).
- 11. Az IBP-2 akkumulátor töltöttségi állapota
- 12. A cserélhető akkumulátor töltöttségi állapota

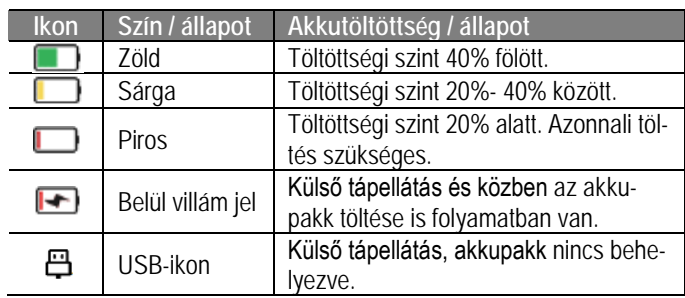

### <span id="page-5-0"></span>**14 A parancsikon menü (gyorsmenü)**

A leggyakrabban használt üzemmódok beállításának megkönnyítése érdekében a parancsikon menü a következőket tartalmazza: képmód, képernyőfényerő, képélesség, nullázási távolság.

- Ha a kezdőképernyő látható nyomja meg röviden az **M (5)** gombot a gyorsmenübe (parancsikon menübe) való belépéshez.
- Az opciók között a **Fel (6) / Le (4)** gombokkal kapcsolgathat az alábbi üzemmódokban:
	- **Képmód:** az **M (5)** gomb rövid megnyomásával végtelenített sorban kapcsolgathat a fehér kiemelés, fekete kiemelés, vörös kiemelés, hamisszín, célkiemelés módokon.
	- **Képernyőfényerő:** az **M (5)** gomb rövid megnyomásával 1-5 szintben állítható a fényerő.
	- **Képélesség:** az **M (5)** gomb rövid megnyomásával 1-5 szintben állítható az élesség.
	- **Nullázási távolság:** az **M (5)** gomb rövid megnyomásával kapcsolható az aktuális nullázási mód távolságadata (az "A" profil választása esetén csak az "A" profilban mentett távolsági értékeket kapcsolhatja).
- Az **M (5)** gomb hosszan tartó nyomva tartásával mentheti el a módosításokat és léphet ki a menüből. 5 másodperc után gombnyomás nélkül, automatikusan is megtörténik a kilépés.

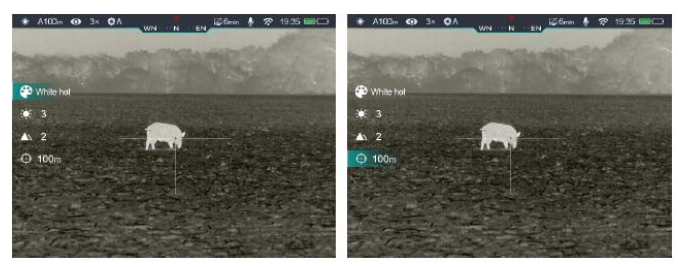

# <span id="page-6-0"></span>**15 A főmenü**

- Ha látszik a kezdőképernyő, nyomja meg az **M (5) gombot** a főmenübe való belépéshez.
- Az opciók között a **Fel (6)** / **Le (4)** gombokkal kapcsolgathat.
- A főmenüben az opciók egymás utáni végtelenített sorrendben követik egymást. Az első oldal utolsó opciója a második oldalon első opcióként jelenik meg.
- Az aktuális menü paramétereinek módosításához vagy az almenü megnyitásához nyomja meg röviden az **M (5) gombot**.
- A kiválasztás megerősítéséhez és kezdőképernyőre való visszatéréshez nyomja meg hosszan az **M (5) gombot**.
- A **főkapcsoló (7)** bármely menü kezelőfelületén történő rövid megnyomásával, mentés nélkül lehet visszalépni az előző menüre vagy a főképernyőre.
- Bármely kezelőfelületen, ha 15 másodpercig egyetlen beavatkozás sem történik, a készülék, mentés nélkül visszaáll a főképernyőre.
- Ha a hőkamera folyamatos használata közben történik a kilépés a főmenüből, a kurzor (>) a kilépés előtti pozícióban marad. A hőkamera újraindítása és az első főmenübe lépést követően a főmenüben a kurzor az első menüopcióra áll.

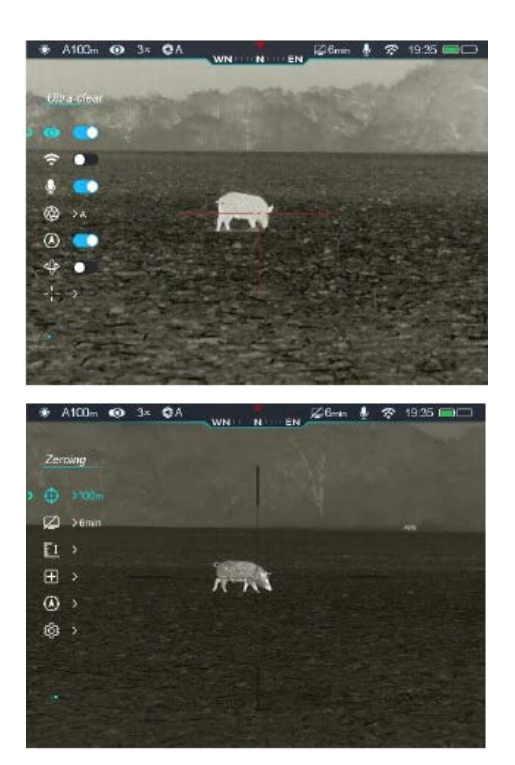

### <span id="page-6-1"></span>**A főmenüben lévő opciók és leírásuk**

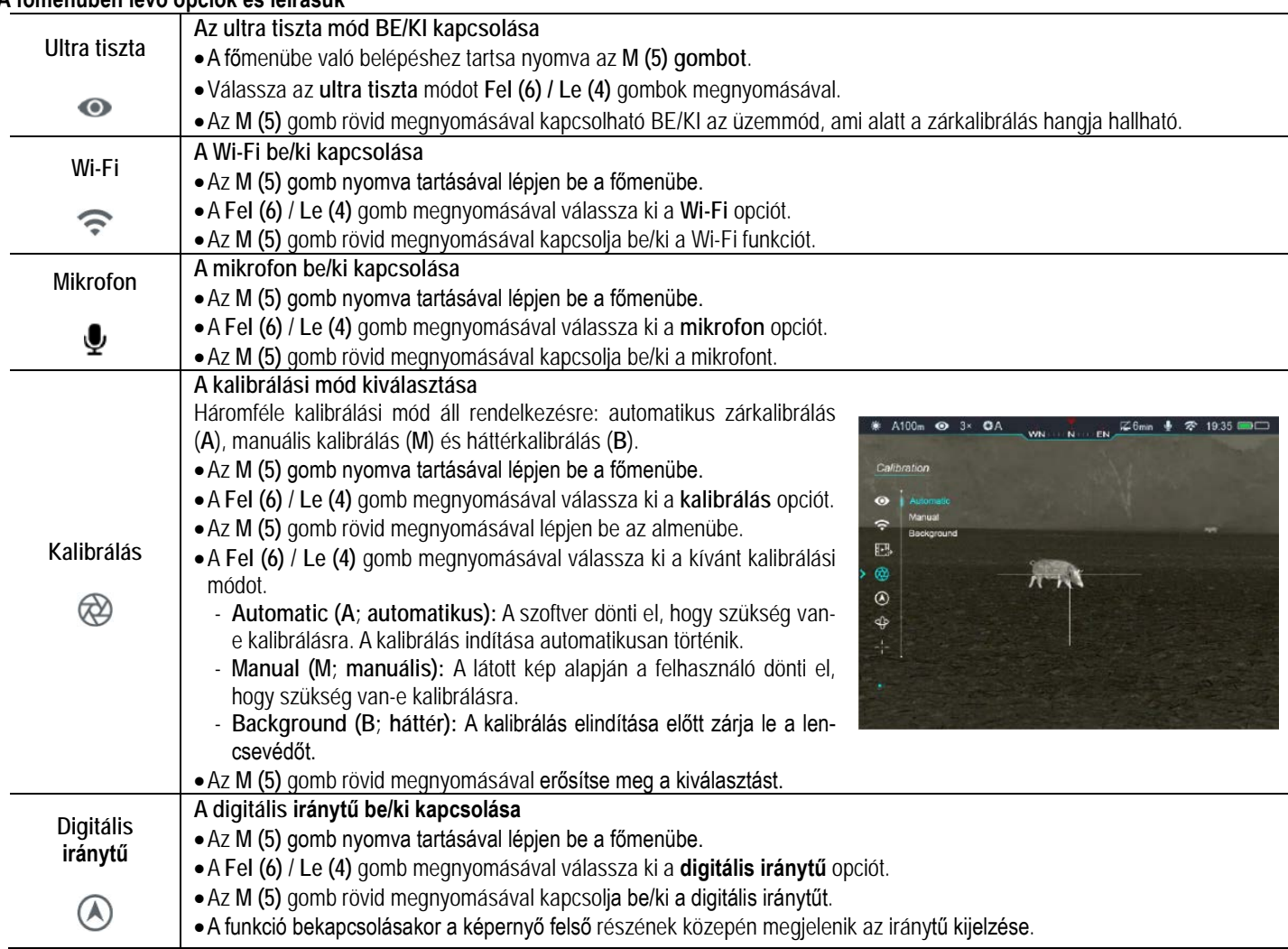

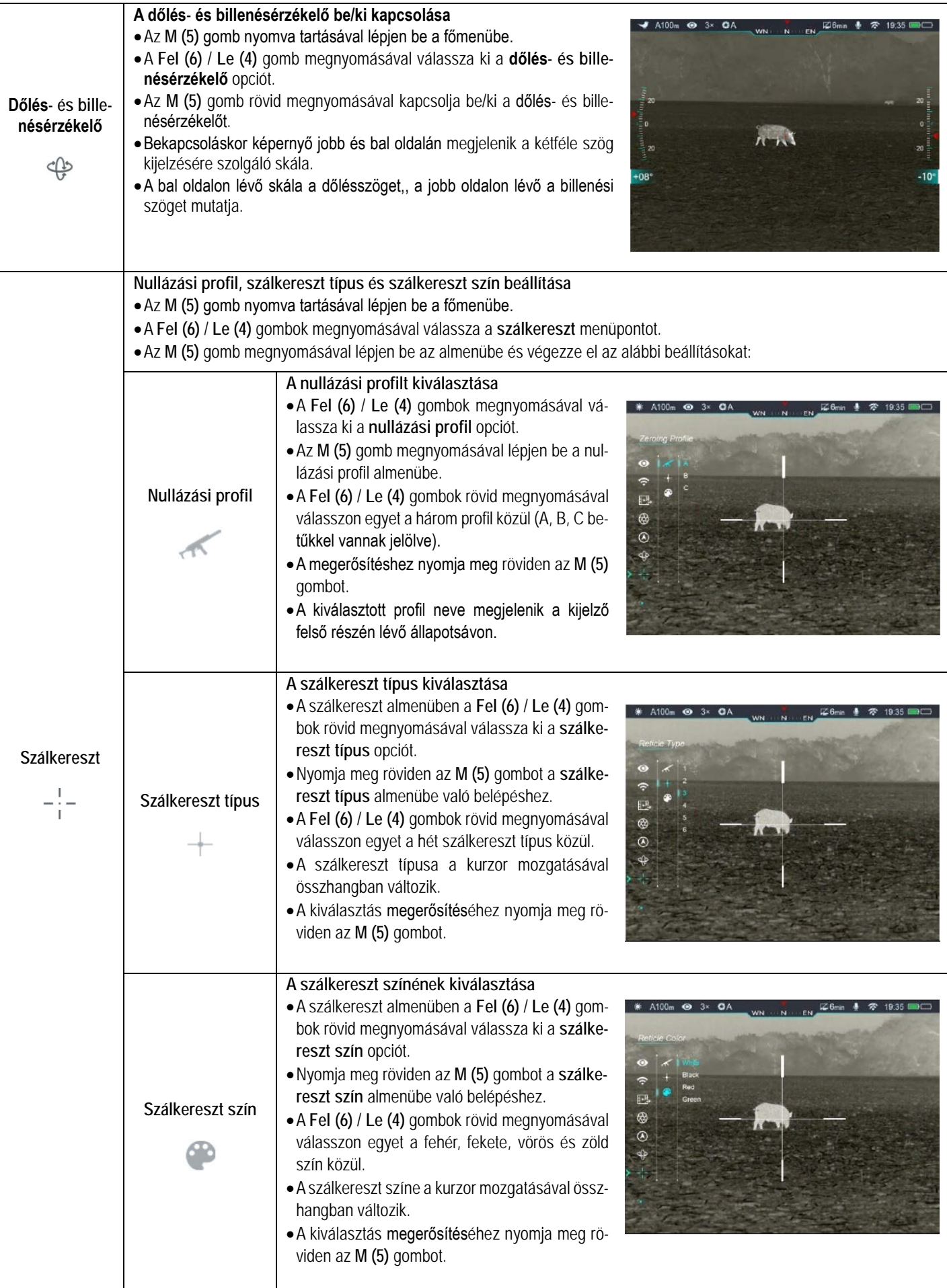

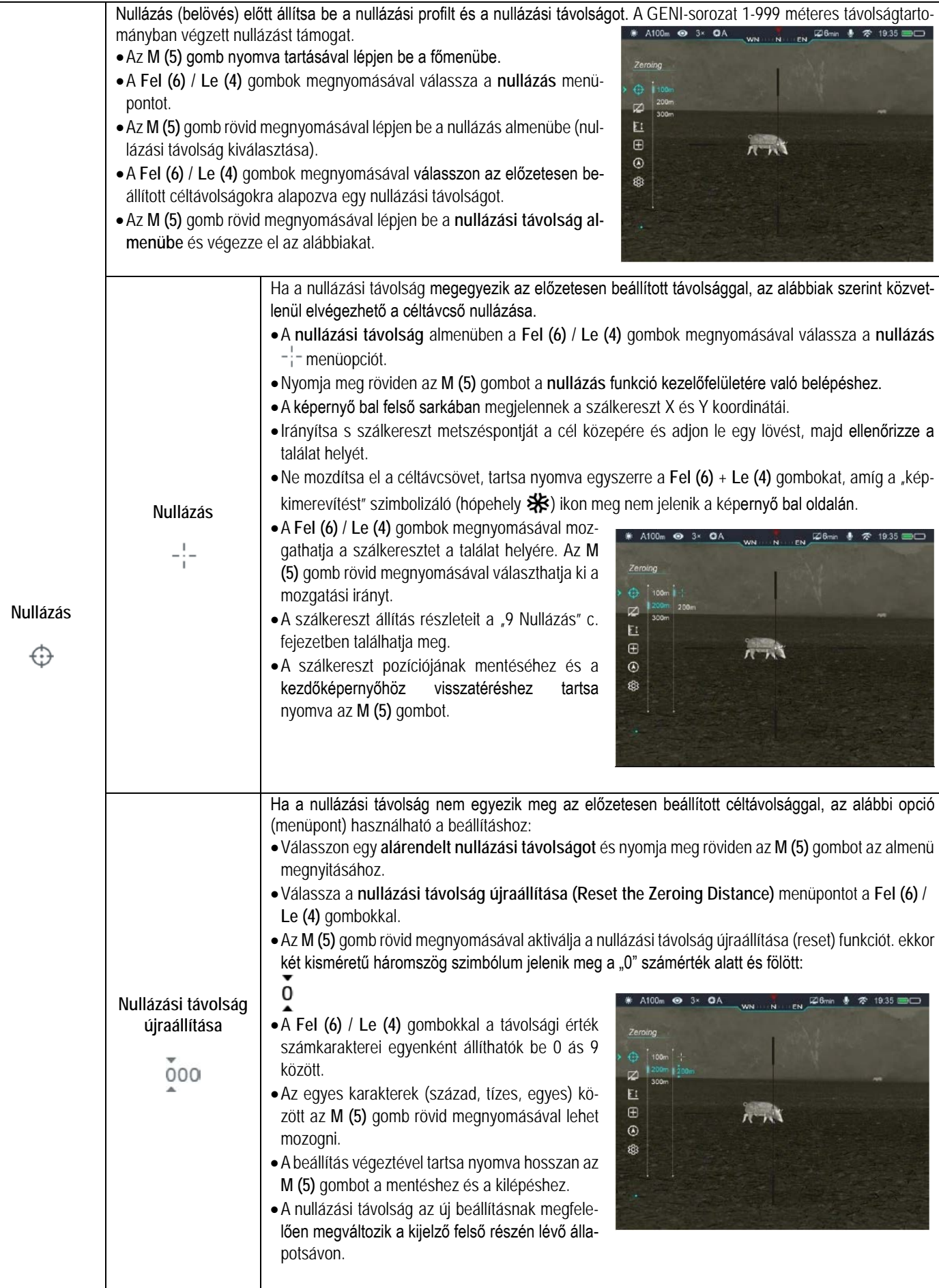

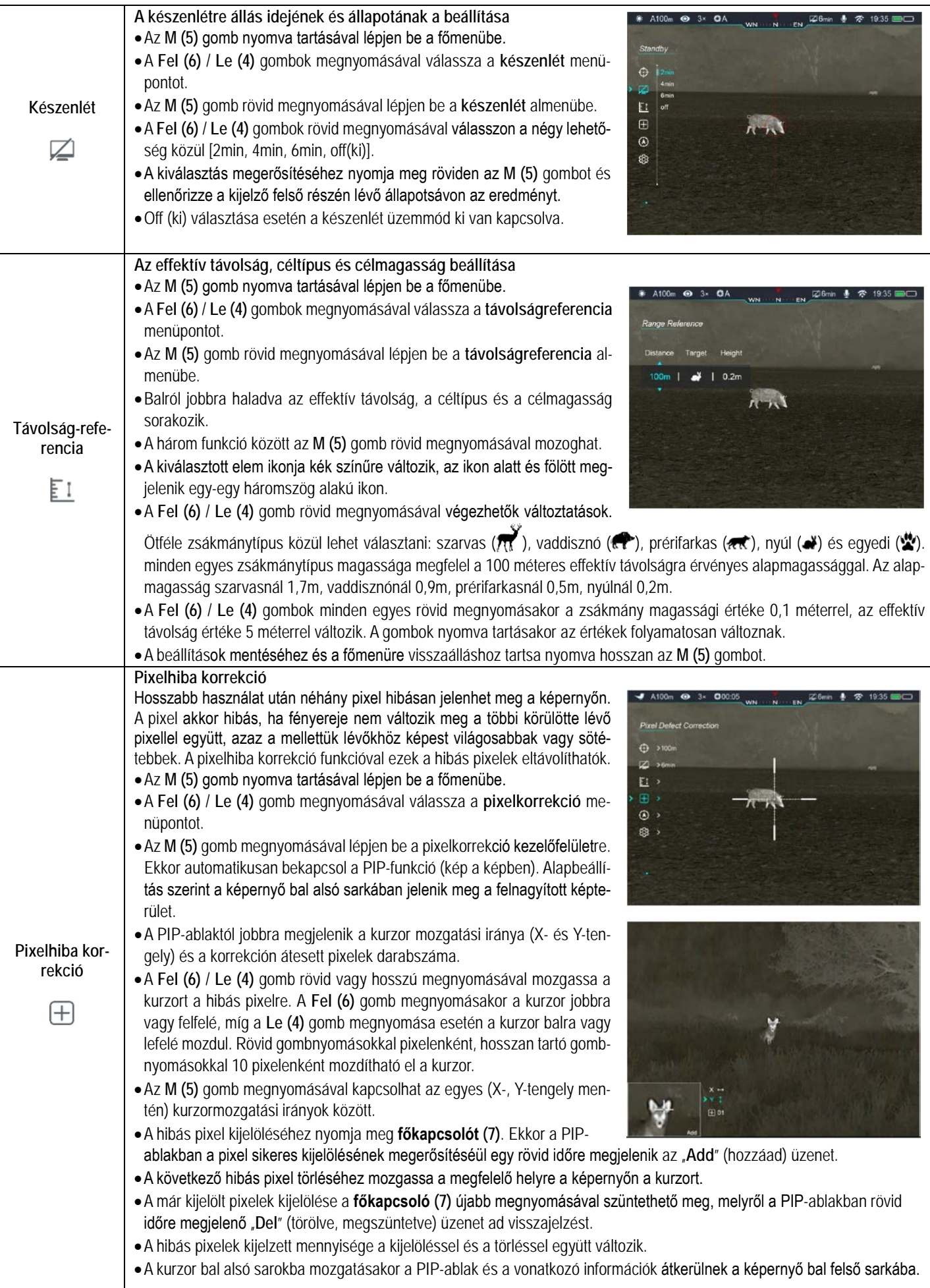

![](_page_10_Picture_166.jpeg)

![](_page_11_Picture_68.jpeg)

![](_page_12_Picture_292.jpeg)

![](_page_13_Picture_400.jpeg)

## <span id="page-13-0"></span>**16 Kép a képben funkció**

A PIP (kép a képben) funkcióval egy kisméretű képernyő jeleníthető meg a főképernyőn. A kisméretű képernyőben 2X-es nagyítással jelenik meg a főképernyő közepén lévő szálkereszttel fedett képterület.

- Ha látszik a kezdőképernyő a **Zoom (6) + M (5)** gombkombináció nyomva tartásával kapcsolható BE/KI a PIP-funkció.
- A **Zoom (6)** gomb rövid megnyomásával a fő kép felnagyítható, miközben a PIP-képmezőben lévő 2X-es nagyítású kép is ezzel szinkronban nő.

![](_page_13_Picture_5.jpeg)

Ha például a fő kép nagyítása 4x, 8x, 12x, 16x, a PIP-ablakban lévő kép nagyítása 8x, 16x, 24x, 32x értékre nő.

### <span id="page-13-1"></span>**17 Stadiametrikus távolságmérő**

A GENI-sorozat stadiametrikus távolságmérővel van ellátva, mellyel megbecsülhető egy ismert méretű cél távolsága.

- Ha a főképernyő látszik, nyomja meg egyszerre hosszan a **Fel (6)** + **M (5)** gombkombinációt a stadiametrikus távolságmérő BE/KI kapcsolásához.
- A bekapcsolást követően a kijelzőben két mérőjel és öt referenciaobjektum ikonja jelenik meg a rájuk vonatkozó távolságadattal.
- Öt előre beállított referenciaobjektum áll rendelkezésre:

![](_page_13_Picture_12.jpeg)

 Irányozza meg a célobjektumot a képmező közepével, majd állítsa be a két mérőjel közötti távolságot a **Fel (6)** / **Le (4)** megnyomásával úgy, hogy a célobjektum kerüljön pontosan a két mérőjel közé.

- Az ikonok melletti számok a célobjektum hozzávetőleges távolságának felelnek meg.
- A **Fel (6) + M (5) + Le (4)** gombkombináció egyidejű rövid megnyomásával a cm/m és a hüvelyk/yard mértékegységek között kapcsolhat át.

### <span id="page-14-0"></span>**18 Hatótávolság értesítés**

- Ha a kezdőképernyő látszik, nyomja meg hosszan a **Fel (6)** gombot a lőtávolság értesítés kezelőfelületre lépéshez.
- A lőtávolság értesítés kezelőfelület alsó részén megjelenik az zsákmány típusa és magasság valamint az effektív hatótávolság. A mérővonalak átalakulnak fix vízszintes jelzésekké.
- A két vízszintes vonal közötti távolság az aktuális távolsági beállítás magassági leképezése.
- Ha vonalak közötti cél magassága nagyobb, mint a vonalak közötti távolság, az azt jelenti, hogy a cél az effektív hatótávolságon belül van.

![](_page_14_Picture_7.jpeg)

- Ha a készüléken a lőtávolság értesítés kezelőfelület látható, egyes beállítások továbbra is elvégezhetők. Tartsa nyomva hoszszan az **M (5)** gombot a főmenübe való belépéshez. A lehetséges beállításokról tájékozódion "A főmenü" és a "Stadiametrikus távolságmérés" c. fejezetekben.
- A **Fel (6)** gomb újbóli hosszan tartó megnyomásával lépjen ki a hatótávolság értesítés kezelőfelületről és térjen vissza a kezdőképernyőhöz.

### <span id="page-14-1"></span>**19 Az állapotsáv elrejtése**

A funkció aktiválásával a szálkereszt és az aktuális kép kivételével a képernyőről minden egyéb, takarást okozó kijelzés eltüntethető.

- A főmenübe való belépéshez tartsa nyomva hosszan az **M (5)** gombot.
- A **Fel (6)** / **Le (4)** gomb megnyomásával válassza a **beállítások**  menüopciót.
- Az **M (5)** gomb rövid megnyomásával lépjen be az almenübe.
- A **Fel (6)** / **Le (4)** gomb megnyomásával válassza az **állapotsáv (Status Bar)** menüopciót.
- Az **M (5)** gomb rövid megnyomásával lépjen be az **állapotsáv (Status Bar)** almenübe.
- A **Fel (6)** / **Le (4)** gomb rövid megnyomásával válassza a kívánt beállítást **Hide (elrejt)** vagy **Show (mutat)**.
- Az **M (5)** gomb rövid megnyomásával erősítse meg a kiválasztást.
- A **Hide (elrejt)** funkció bekapcsolása (engedélyezése) után, kép és a szálkereszt kivételével, az összes ikon az állapotsávval együtt automatikusan eltűnik, ha 8 másodpercen keresztül a felhasználó semmilyen műveletet sem végez.
- A kijelzéseket bármely gomb megnyomásával ismét elő lehet hívni.
- A gombokhoz tartozó funkciók és a menürendszer csak a kijelzések újbóli megjelenése után lesznek ismét használhatók.

# <span id="page-14-2"></span>**20 Wi-Fi-funkció**

A GENI-sorozat Wi-Fi-modullal van ellátva, így vezeték nélkül külső eszközökhöz (tablet, okostelefon) csatlakoztatható.

- A főmenübe való belépéshez tartsa nyomva hosszan az **M (5)** gombot.
- A **Fel (6)** / **Le (4)** gomb megnyomásával válassza a **Wi-Fi** menüopciót.
- A **Wi-Fi**-funkció be/ki kapcsolásához nyomja meg röviden az M (5) gombot.
- ▶ A külső eszközön keresse a "Geni\_xxxxx-xxxxxx" elnevezésű Wi-Fi-jelet. A "xxxxx-xxxxxx" az SN (sorozatszám), ami számokat és betűket tartalmaz.
- Válassza ki a Wi-Fi-jelet, adja meg a jelszót a csatlakozáshoz. Az alapbeállítás szerinti jelszó: 12345678
- A sikeres Wi-Fi csatlakozás után a felhasználó az APP segítségével a külső eszközről irányíthatja a hőkamera funkcióit.
- > Indítsa el mobileszközén az InfiRay Outdoor appot (lásd a "Frissítések és InfiRay Outdoor" c. fejezetet).

### <span id="page-14-3"></span>**A Wi-Fi elnevezés és a jelszó beállítása**

A Wi-Fi elnevezés és a jelszó a Geni-sorozaton az **InfiRay Outdoor** applikáció segítségével megváltoztatható.

- Az **InfiRay Outdoor** beállítás menüjében a fogaskerék ikonra kattintással lehet belépni.
- Adja meg és érvényesítse az új Wi-Fi elnevezést (SSID) és jelszót.
- Az új beállítások csak a hőkamera újraindítása után lépnek érvénybe.

![](_page_14_Picture_493.jpeg)

**Figyelem!** A Wi-Fi elnevezés és a jelszó is visszaáll a gyári alapbeállítások szerintire a  $\bigcirc$  (visszatérés a gyári alapbeállításokhoz) menüben végzett visszaállítás hatására.

## <span id="page-14-4"></span>**21 Frissítések és InfiRay Outdoor**

A Geni hőkamerákon a Wi-Fi-vel csatlakoztatott okostelefonnal vagy táblagéppel az **InfiRay Outdoor** segítségével valósidejű képtovábbítás vagy firmware frissítés végezhető.

Az InfiRay Outdoor www.infirayoutdoor.com hivatalos honlapján használati útmutatót is találhat.

#### **Az InfiRay Outdoor App**

 $\triangleright$  Az "Infiray Outdoor App" a www.infirayoutdoor.com hivatalos honlapon érhető el vagy az App Store-ból tölthető le. A letöltéshez használhatja az alábbi QR-kódokat is.

![](_page_14_Picture_43.jpeg)

- A letöltés végeztével nyissa meg az InfiRay Outdoor App-ot.
- Ha a mobileszköz és hőkamera már csatlakoztatva van, nyissa meg a mobileszközön a mobiladatok forgalmát. Ha a hőkamera

az internethez csatlakozik, megjelenik a frissítést felkínáló üzenet. Kattintson a "Now" (most) opcióra a frissítések letöltéséhez vagy a "Later" (később) opcióra, ha el kívánja halasztani.

- Az **InfiRay Outdoor App** megjegyzi az utoljára csatlakoztatott eszközt. Ennek köszönhetően az InfiRay App megnyitásakor a mobileszköz automatikusan megtalálja a frissítést akkor is, ha nincs a mobileszközhöz csatlakoztatva a hőkamera. Ha egy frissítés elérhetővé válik, és a mobileszköz felcsatlakozik az internetre, először a frissítést tölti le. A hőkamera mobileszközhöz csatlakoztatása után a frissítés automatikusan megtörténik.
- A frissítés végeztével a készülék újraindul, majd készen áll a használatra.

## <span id="page-15-0"></span>**22 Átvizsgálás**

Minden egyes használat előtt ajánlatos átvizsgálni a készüléket.

- Külső átvizsgálás: repedések a burkolaton.
- A frontlencse és az okulárlencse átvizsgálása karcolások, szenynyeződések után kutatva.

### <span id="page-15-2"></span>**24 Esetlegesen előforduló hibák és megoldásuk**

- Az újratölthető akkumulátor (előzetesen teljesen feltöltve) és az érintkezők (só kiválás, oxidáció) átvizsgálása.
- A nyomógombok/kezelőszervek átvizsgálása (használat közben is megfelelően kell működniük).

## <span id="page-15-1"></span>**23 Karbantartás**

A készülék évente legalább kétszeri karbantartást igényel, mely az alábbiakra terjedjen ki:

- > Törölgesse át a hőkamera műanyag és fémfelületeit a por és a piszok eltávolítása érdekében. A tisztításhoz szilikonzsír használható.
- Az elektromos érintkezők és az akkukamra érintkezőinek megtisztítása zsírmentes kontakttisztítóval.
- A frontlencse és az okulárlencse ellenőrzése és szükség szerinti tisztítása speciális, ilyen típusú lencsékhez való tisztítóeszközökkel.

Az alábbi táblázatban az esetlegesen előforduló hibákat és lehetséges megoldásukat találhatja. Ha a javasolt megoldások nem vezetnek eredményre, lépjen kapcsolatba a jótállási jegyen feltüntetett márkaszervizzel.

![](_page_15_Picture_359.jpeg)

# <span id="page-16-0"></span>**25 Garancia**

#### **Lásd a mellékelt jótállási jegyet.**

Gyártó által vállalt garancia: 3 év, az akkumulátorra 6 hónap termékszavatosság.

Egységár függő fogyasztói jótállás: 10.001 Ft - 100.000 Ft - 12 hónap. 100.001 Ft - 250.000 Ft - 24 hónap, 250.001 Ft-tól: 36 hónap. Fogyasztónak NEM minősülő személyek (például, de nem kizárólag Gazdálkodó Szervezetek) számára: 6 hónap kellékszavatosság. - A mellékelt akku ipari felhasználásra készült, nem rendelkezik túltöltés elleni védelemmel. Ne töltse felügyelet nélkül!

### <span id="page-16-1"></span>**26 Megfelelőségi tanúsítvány**

A készülék a gyártói tesztek alapján megfelel a 2014/53EU és 2011/65/EU irányelveknek. **WLAN: 2,412-2,472GHz (EU)**

Vezeték nélküli jeladó egység teljesítménye <20dBm (EU)

### **Figyelem**!

CE

UK

*A terméket használata során ne tegye ki semmilyen elkerülhető kémiai, fizikai behatásnak, sokknak, amelyről sejthető vagy ismert, hogy a károsodását okozhatja. Kerülje el, hogy a terméket karbantartás elmaradása vagy más mulasztás-jellegű hatás vagy kár érje.* 

*Úgy a szállítás, tárolás, mint a használat során vigyázzon az eszközre. Óvja a rázkódástól, súrlódástól, ütődéstől, sugárzásoktól (pl. de nem kizárólag víz-, napsugárzás, elektromos, hő- vagy mágneses hatás). Ne engedje, hogy vegyi anyag vagy más behatás érje, mindig használja tiszta kézzel.*

*A termék a jellegéből fakadóan folyamatosan nagy sokk-terhelést kap, ami igen ritkán okozhatja az optikai rendszerben szennyeződés megjelenését. Amennyiben egy ilyen szennyeződés nem zárja ki a rendeltetés-szerű használatot, úgy annak megjelenése nem tekinthető meghibásodásnak, és a jelenség kiküszöbölését a Vásárló kérésére ingyenes karbantartás keretében végezzük, melynek határideje meghaladhatja a 30 napot.*

### <span id="page-16-2"></span>**27 Műszaki adatok**

![](_page_16_Picture_367.jpeg)

\*Az aktuális működési idő függ a Wi-Fi, a videofelvétel és a fényképezés funkciók használatától.

### *A folyamatos fejlesztések miatt, az előzetes értesítés nélküli módosítás jogát a gyártó fenntartja!*

### **Gyártói információk**

![](_page_17_Picture_1.jpeg)

IRay Technology Co., Ltd. Add: 11th Guiyang Street, YEDA, Yantai, P.R. China Tel: 0086-400-998-3088 Email: infirayoutdoor@infiray.com Web: www.infirayoutdoor.com

#### **Tartalom**

![](_page_17_Picture_193.jpeg)